### **Document information**

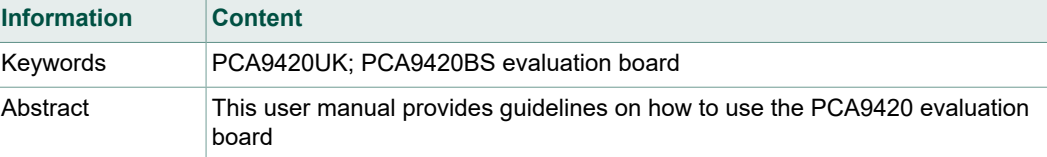

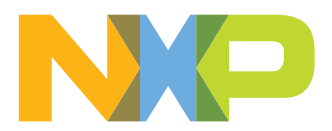

## **Revision history**

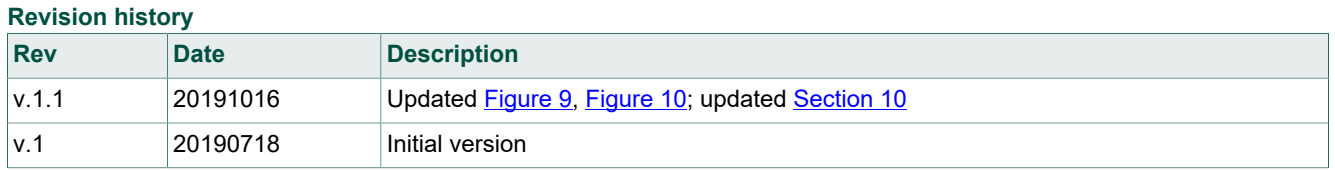

## **1 PCA9420UK (WLCSP) and PCA9420BS (QFN) Evaluation Board**

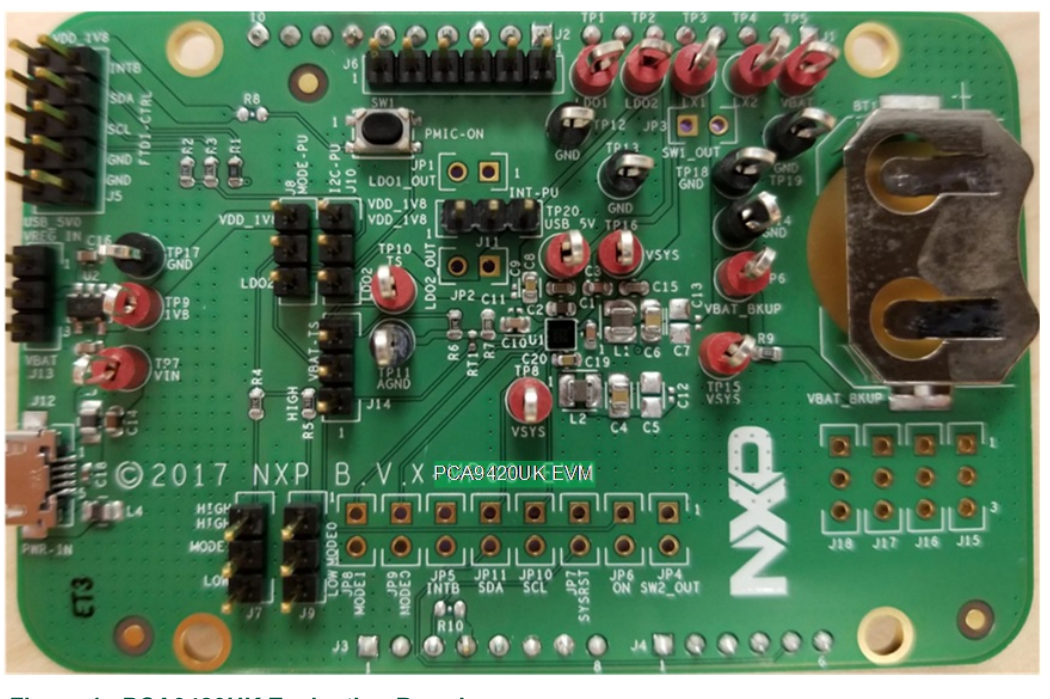

**Figure 1. PCA9420UK Evaluation Board**

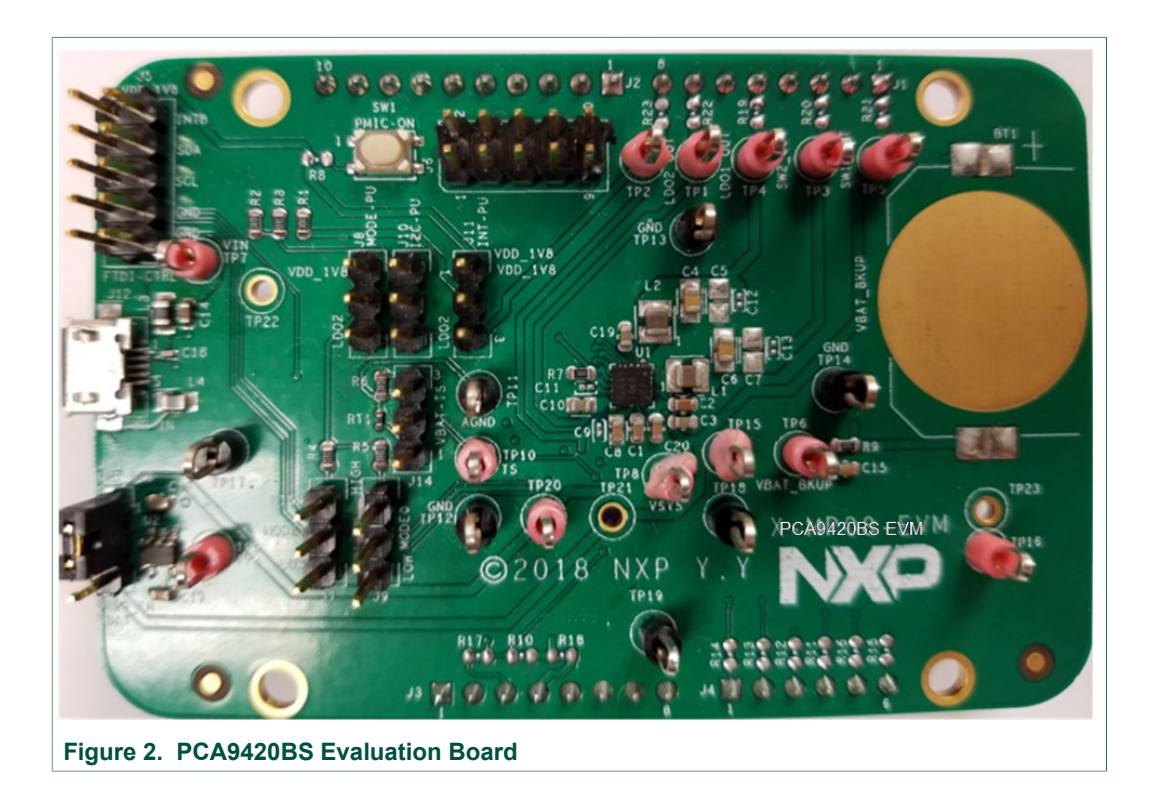

## **2 Kit contents/packing list**

The kit contents include:

- **•** Assembled and tested PCA9420UK and PCA9420BS evaluation board in an anti-static bag
- USB to MPSSE Serial cable for  $I^2C$  communication
- **•** USB 2.0 Cable
- **•** Spare jumpers

### **3 Required equipment**

To use this kit, the equipment needed is:

- **•** 1-cell Li-ion Battery
- **•** 5.0V power supply or USB with enough current capability (1.5A or above for maximum performance)
- **•** PCA9420 GUI installed on a Windows PC
- **•** Multimeters to measure regulator outputs
- **•** Oscilloscope (optional)
- **•** USB enabled computer running Windows XP, Vista, 7, 8, or 10

## **4 Device description**

The PCA9420UK/PCA9420BS is a highly-integrated Power Management IC (PMIC), targeted to provide a full power management solution for low power microcontroller applications or other similar applications. The device consists of a linear battery charger capable of charging up to 315mA current. It has  $I^2C$  programmable Constant Current (CC) and Constant Voltage (CV) values for flexible configuration. Various built-in protection features such as input overvoltage protection, overcurrent protection, thermal protection, etc. are also provided for safe battery charging. It also features JEITA compliant charging. The device also integrates two step-down (buck) DC/DC converters which have I<sup>2</sup>C programmable output voltage. Both buck regulators have integrated high-side and low- side switches and related control circuitry, to minimize the external component counts; a Pulse-Frequency Modulation (PFM) approach is utilized to achieve better efficiency under light load condition. Other protection features such as overcurrent protection, under-voltage lockout (UVLO), etc. are also provided. By default, the input for these regulators is powered by either VIN or VBAT, whichever is greater.

In addition, two on-chip LDO regulators are provided to power up various voltage rails in the system.

Other features such as  $FM+1<sup>2</sup>C$  interface, chip enable, interrupt signal, etc. are also provided.

The chip is offered in 2.09mm x 2.09mm, 5 x 5 bump, 0.4mm pitch WLCSP package; and 3mm x 3mm, 24-pin QFN package.

### **5 Key features**

- **•** Linear battery charger for charging single cell li-ion battery
- **•** 20V tolerance on VIN pin
- **•** Programmable input OVP (5.5V or 6V)
- **•** Programmable constant current (up to 315 mA) and pre-charge low voltage current threshold
- **•** Programmable constant voltage regulation
- **•** Programmable automatic recharge voltage and termination current threshold
- **•** Built-in protection features such as input OVP, battery SCP, thermal protection
- **•** JEITA compliant
- **•** Battery attached detection
- **•** Over-temperature protection
- **•** Two step-down DC/DC converters with very low quiescent current
- **•** Programmable output voltage
- **•** SW1: core buck converter, 0.5V~1.5V output, 25mV/step, and a fixed 1.8V, up to 250mA
- **•** SW2: system buck converter, 1.5V~2.1V/2.7V~3.3V output, 25mV/step, up to 500mA
- **•** Low power mode for extra power saving
- **•** Two LDOs
- **•** Programmable output voltage regulation
- **•** LDO1: always-on LDO, 1.70V~1.90V output, 25mV/step, up to 1mA
- **•** LDO2: system LDO, 1.5V~2.1V/2.7V~3.3V output, 25mV/step, up to 250mA
- 1 MHz I<sup>2</sup>C-bus slave interface
- **•** -40°C ~ +85°C ambient temperature range

### **6 Board description**

Figure 3 and Figure 4 describe the main elements on the board.

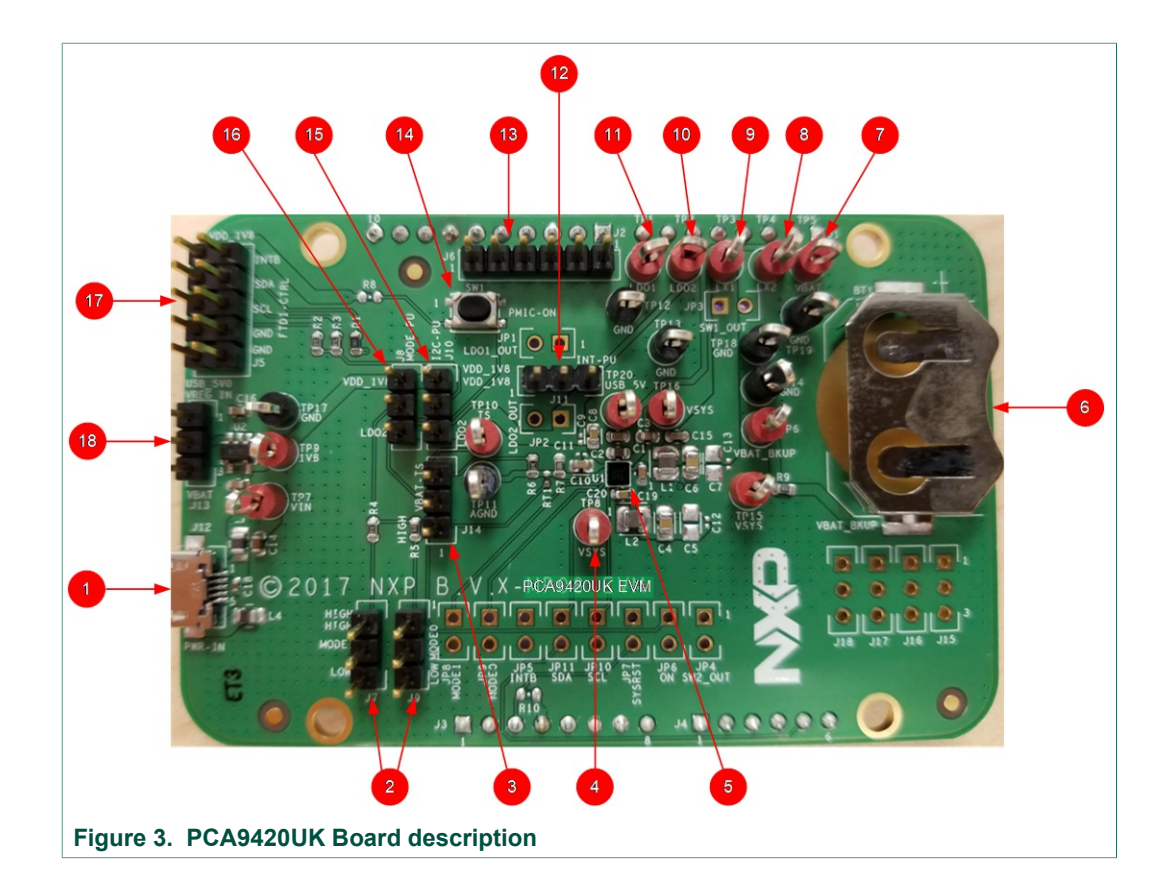

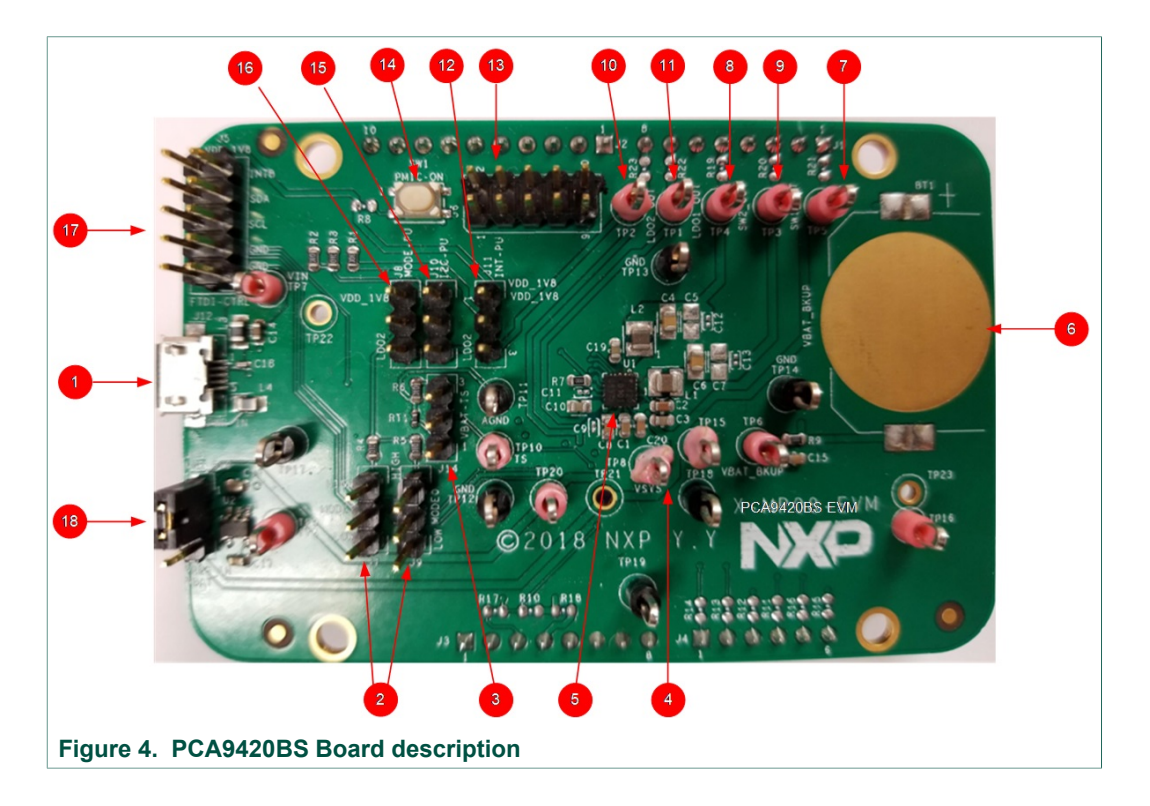

UM11216 All information provided in this document is subject to legal disclaimers. © NXP B.V. 2019. All rights reserved.

### **PCA9420 evaluation board user manual**

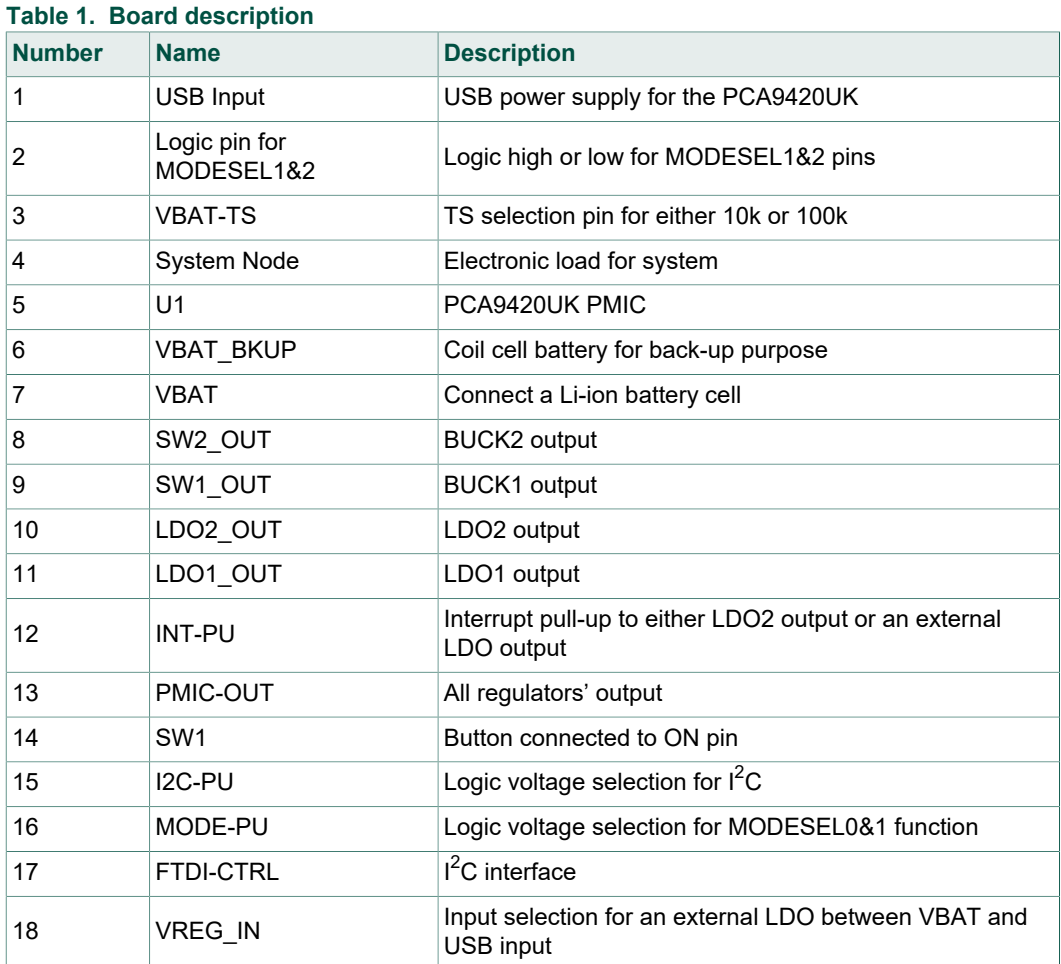

## **7 Jumper and switch definitions**

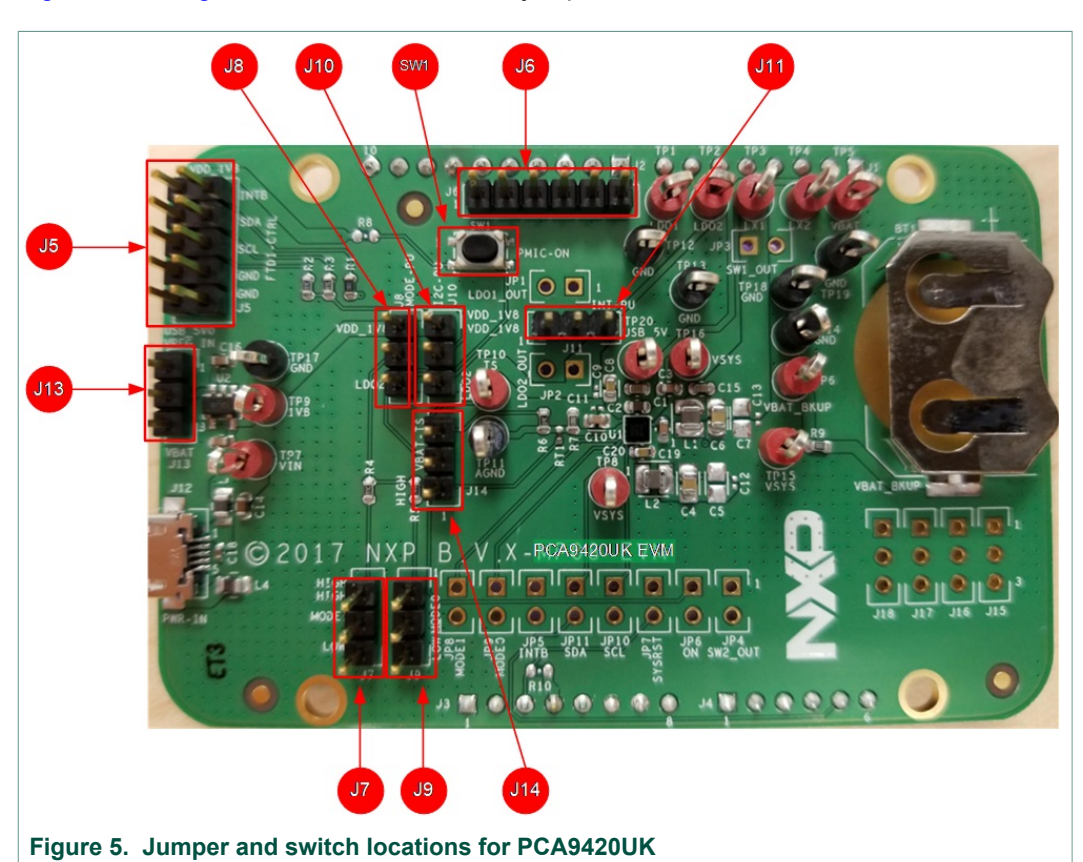

Figure 5 and Figure 6 show the location of jumpers and switch on the evaluation board.

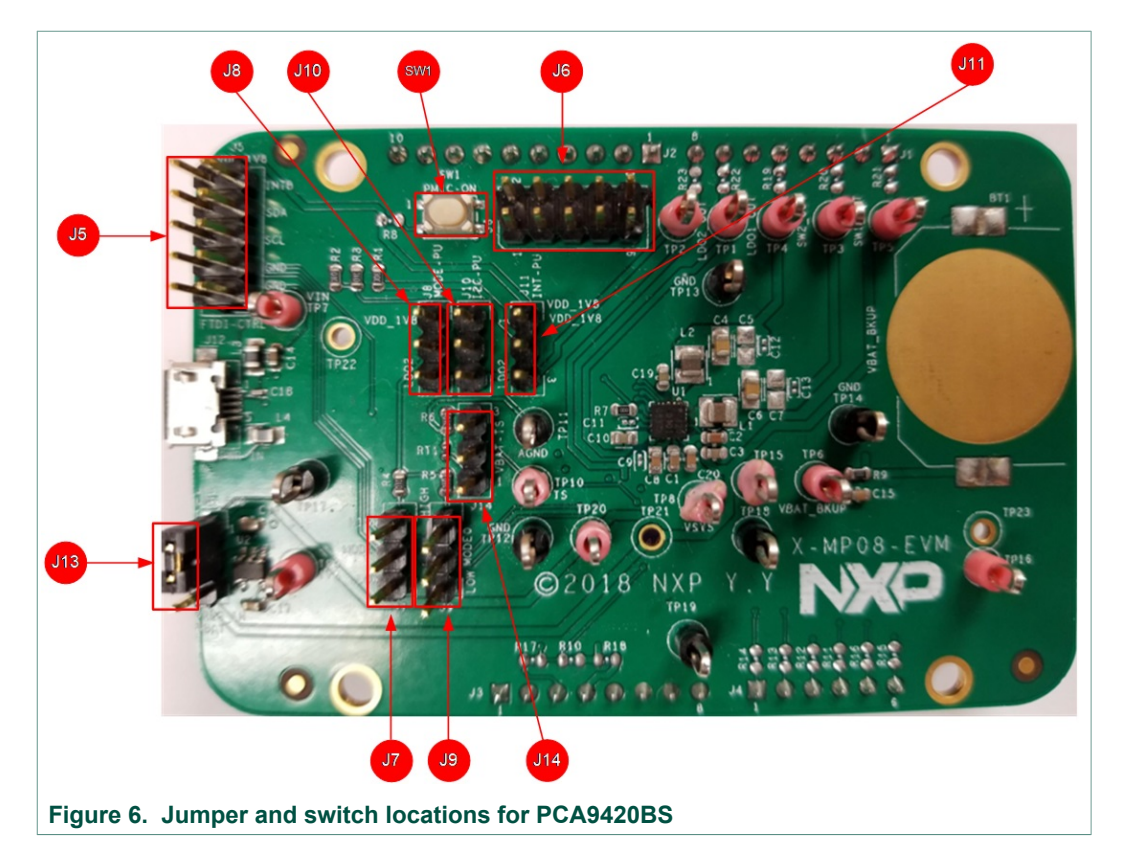

Table 2 describes the function and settings for each jumper and switch.

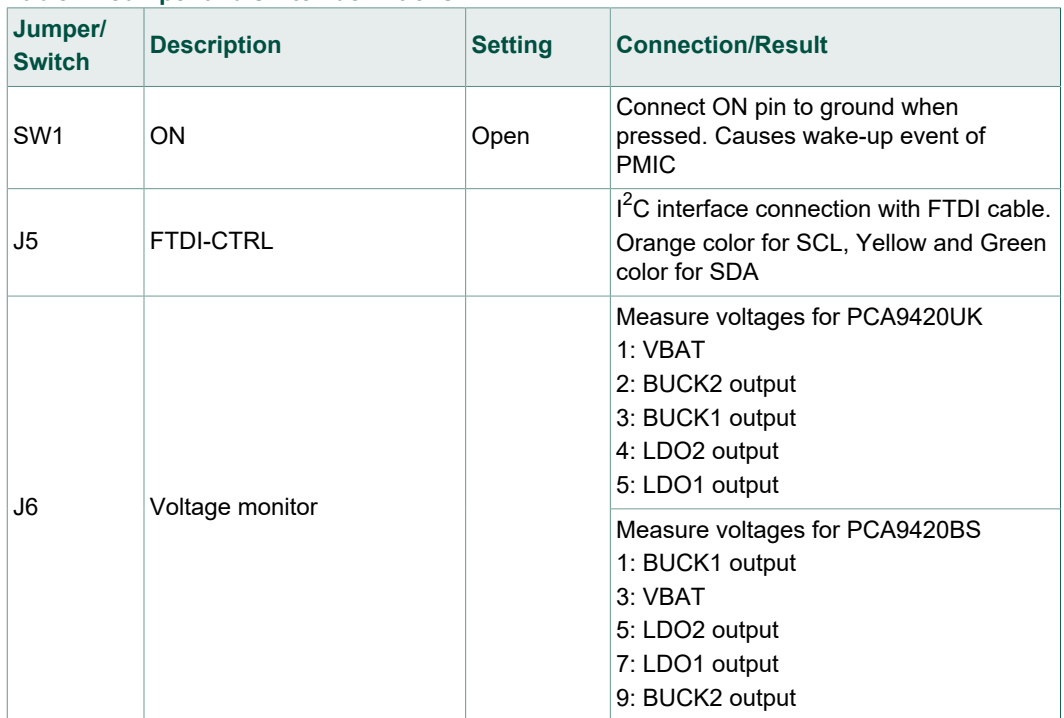

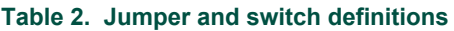

### **PCA9420 evaluation board user manual**

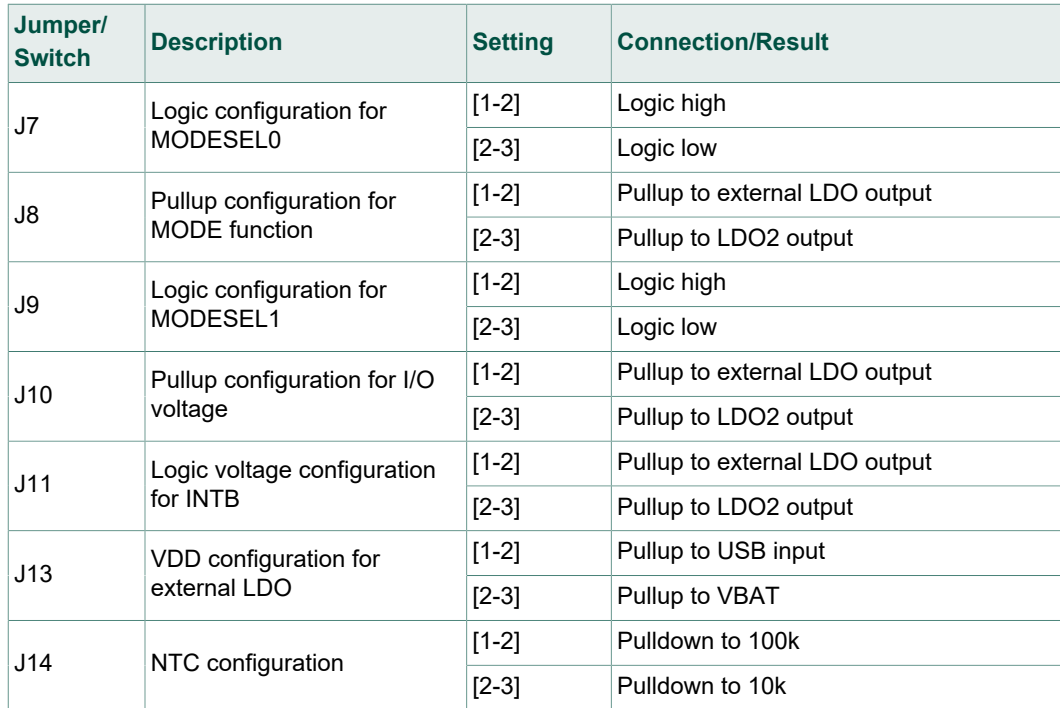

## **8 Evaluation Board Connections**

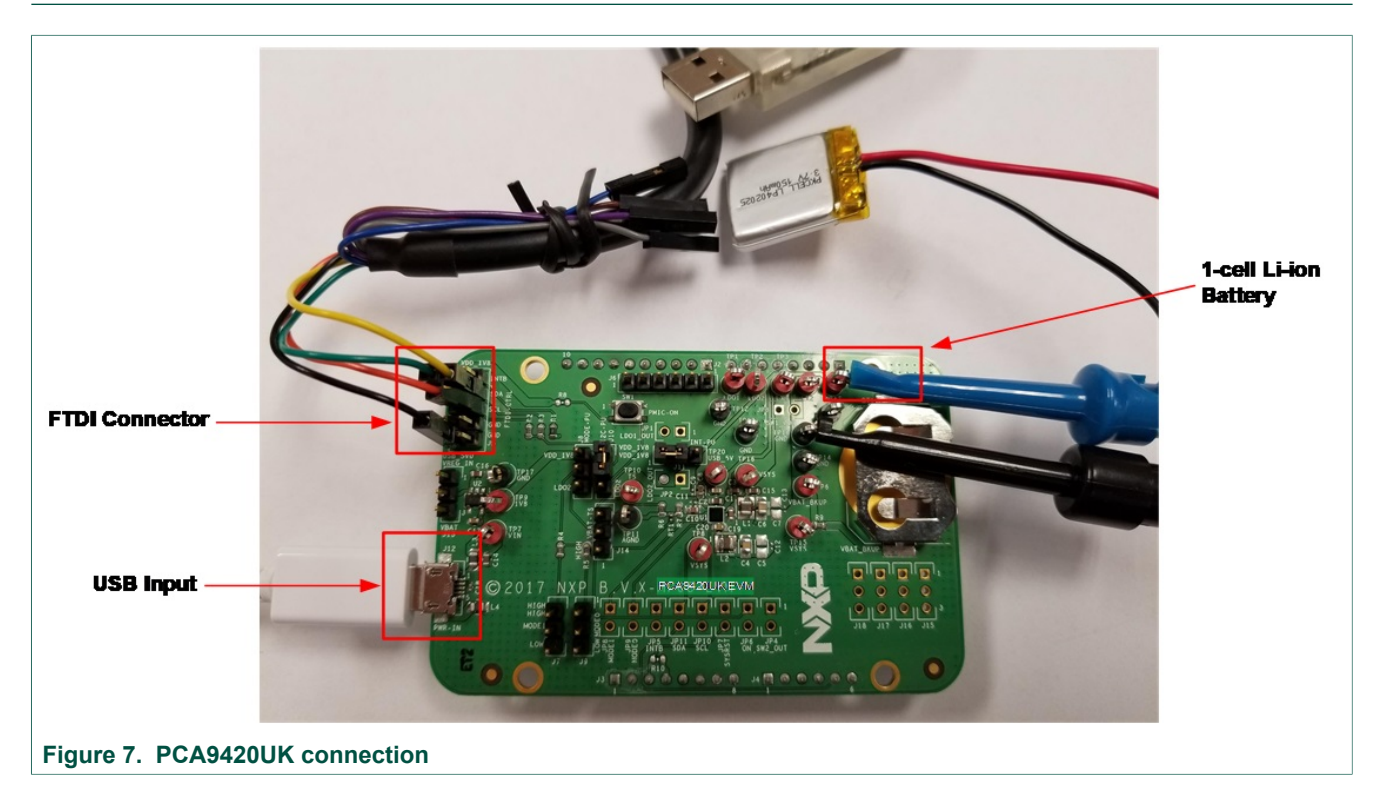

### **8.1 Connections**

Connect wires on the following pins as shown in **Figure 7**, and make sure the power supply is turned off during the wiring stage:

- **•** A Li-ion battery Connect to VBAT test point
- **•** VIN Input Powered by USB Micro B connector.
- **•** FTDI Connector Connect to FTDI USB to I2C cable (Yellow/Green to SDA, Orange to SCL, and Black to GND)

### **9 PCA9420 GUI Software Installation**

- **•** Unzip the provided PCA9420 Evaluation Kit GUI installation execution file, follow the step by step instruction on the screen.
- **•** During the installation process, the FTDI interface cable driver will also be installed, please refer to the screen capture for the reference. When correctly installed, the figure shown below on the right pop up on the screen. Click "Finish" button to continue.

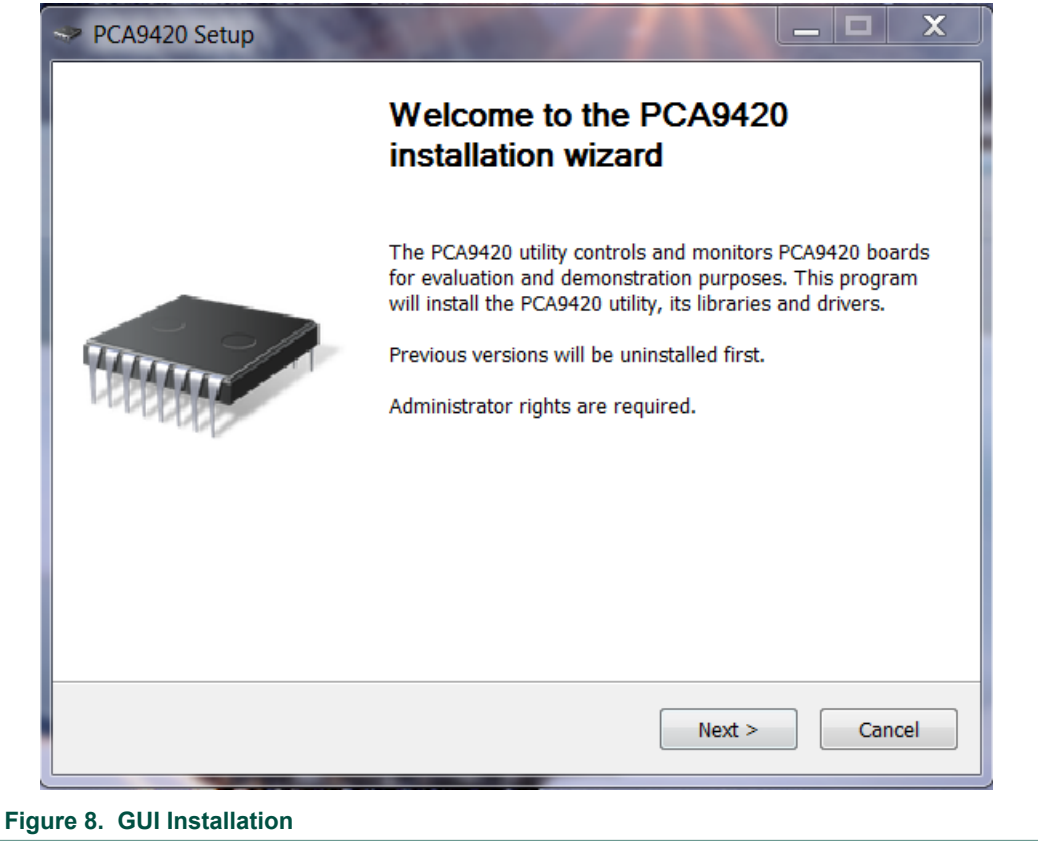

**•** Once the installation finished, the GUI will be automatically launched. Please note that since the standalone evaluation board has not been powered up, no communication channel is established between the computer (GUI) via the interface cable to the evaluation board, and it shows "Disconnected" at the bottom left of the GUI.

### **PCA9420 evaluation board user manual**

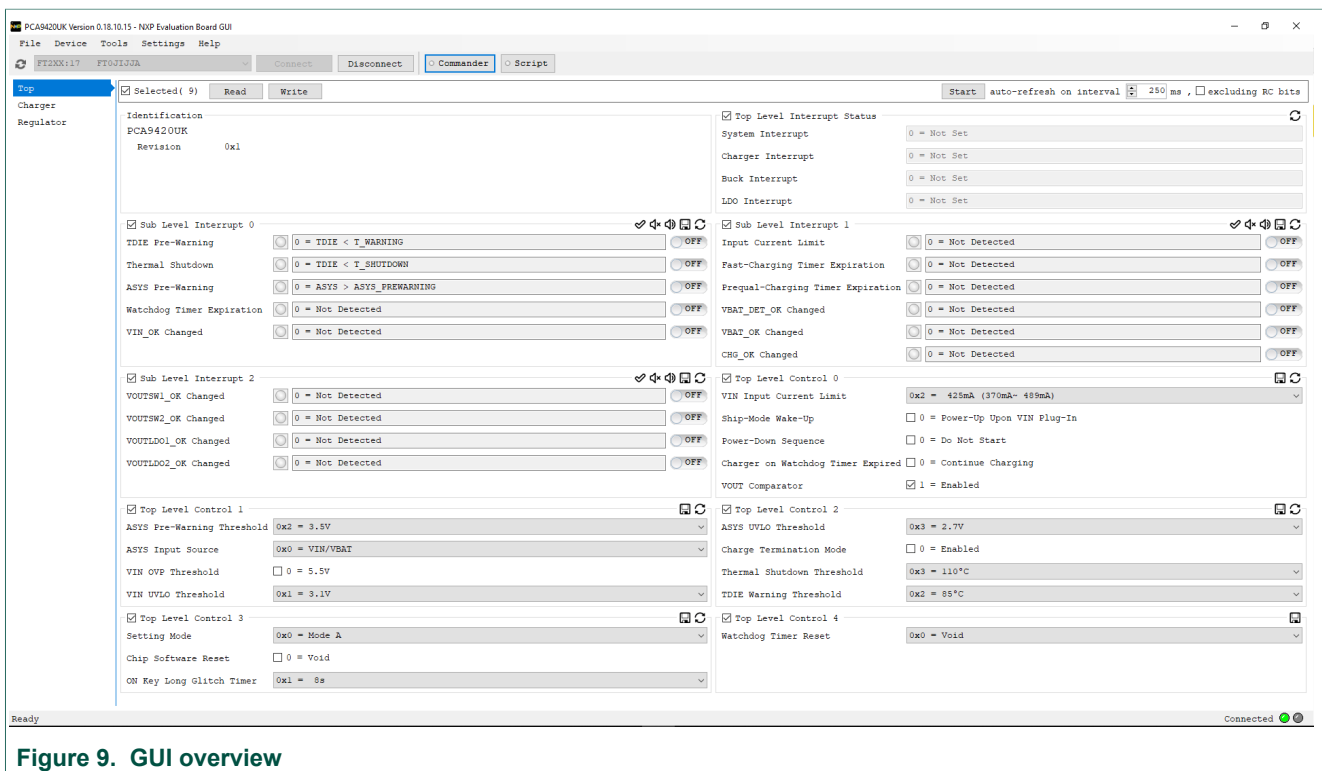

### **9.1 GUI panels**

When the GUI is launched, it looks for a PCA9420UK/PCA9420BS target board connected via the USB cable. If connected, the GUI panels display "Connected" on the bottom left.

## **10 The GUI Quick Guide**

As shown in Figure 10, the GUI is a user-friendly tool which allows access to the on-chip registers to perform write/read commands manually or automatically (depending on GUI setting). Below is a quick guide of the key blocks that the GUI provides.

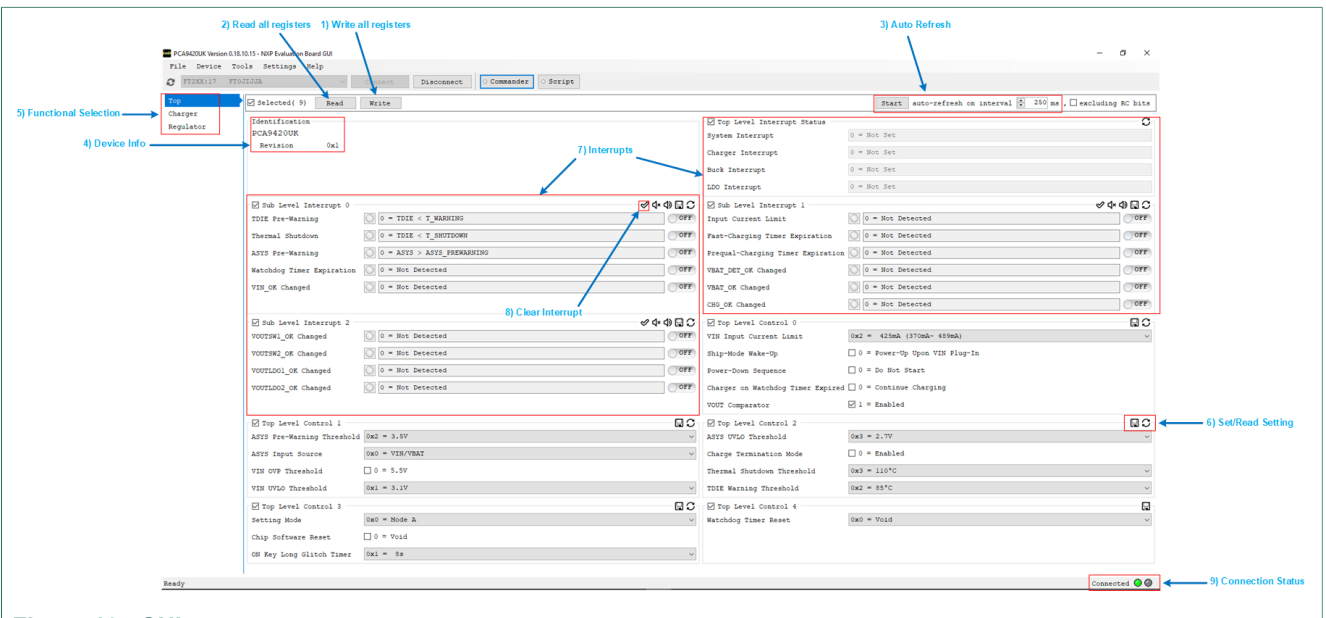

### **Figure 10. GUI summary**

- 1. **Write All Registers:** Click the write button on the GUI to perform a "write" command to all the designated registers on PCA9420UK/PCA9420BS based on the current GUI setting. It is recommended to disable auto refresh before clicking the write all command, since some of settings might be updated by the auto refresh if turned on.
- 2. **Read All Registers:** Click the read button on the GUI to perform a "read" command and update all the register values reflected on the GUI
- 3. **Auto Refresh:** Sets the auto refresh timer for the Interrupts and Status registers. By choosing different options from the drop-down menu, the GUI performs the backend automatic read and refresh functions accordingly.
	- **•** 1/second Read all registers 1 time per second (1Hz)
	- **•** 2/second Read all registers 2 times per second (2Hz)
	- **•** 4/second Read all registers 4 times per second (4Hz)
	- **•** Disabled Disable the auto read
- 4. **Device information**: It shows the device ID, device revision and its slave address information. Note that the GUI selects the slave address configured on the evaluation automatically.
- 5. **Function Selection Tab:** All function related registers are grouped into eight different tabs including "**Top level control**", "**Interrupts**", "**Charging Control**", "**Charging Status**" and "**Group A-D setting**". Click the tab to access the related registers.
- 6. **Set/Read Setting:** Set/Read the registers on the selected function tab.
- 7. **Interrupts:** Related to register 0x01 (TOP\_INT), 0x02 (SUB\_INT0), 0x04 (SUB\_INT1) and 0x06 (SUB\_INT2). When related events happen, the unmasked interrupt bits are set and the GUI highlights the checkboxes and changes the background color to RED.
- 8. **Clear Interrupt:** Related to register 0x02 (SUB\_INT0), 0x04 (SUB\_INT1) and 0x06 (SUB INT2). The clear interrupt button is used to CLEAR the interrupt bits. In

the case multiple interrupts bits are set at the same time, the button clears all set interrupts bits.

9. **Connections Status:** When valid communication between GUI and the hardware is established, it shows "**connected**", otherwise it shows "**disconnected**". The cable used is also shown at the right side of the connection status bar.

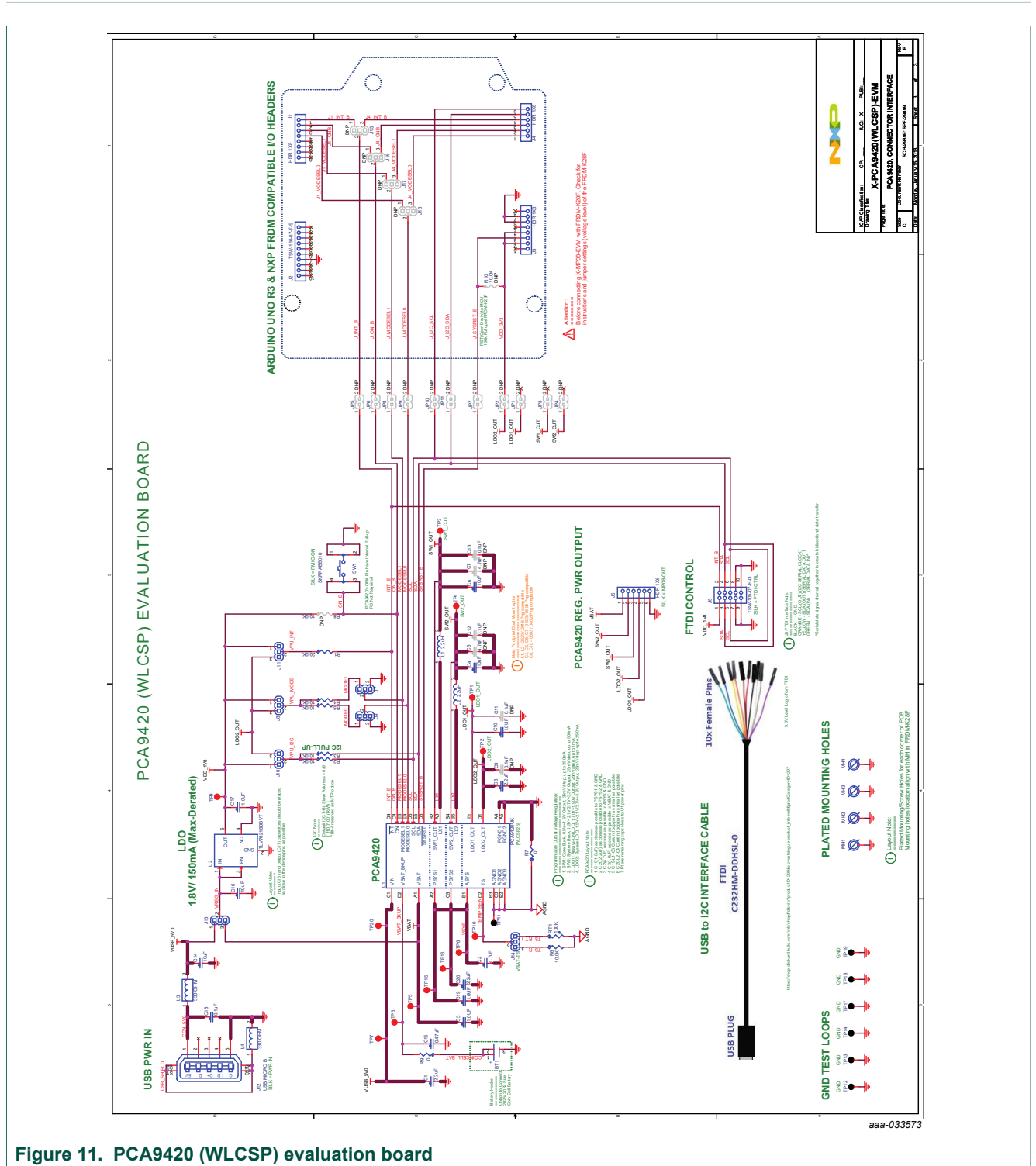

## **11 Evaluation Board Schematic**

### **PCA9420 evaluation board user manual**

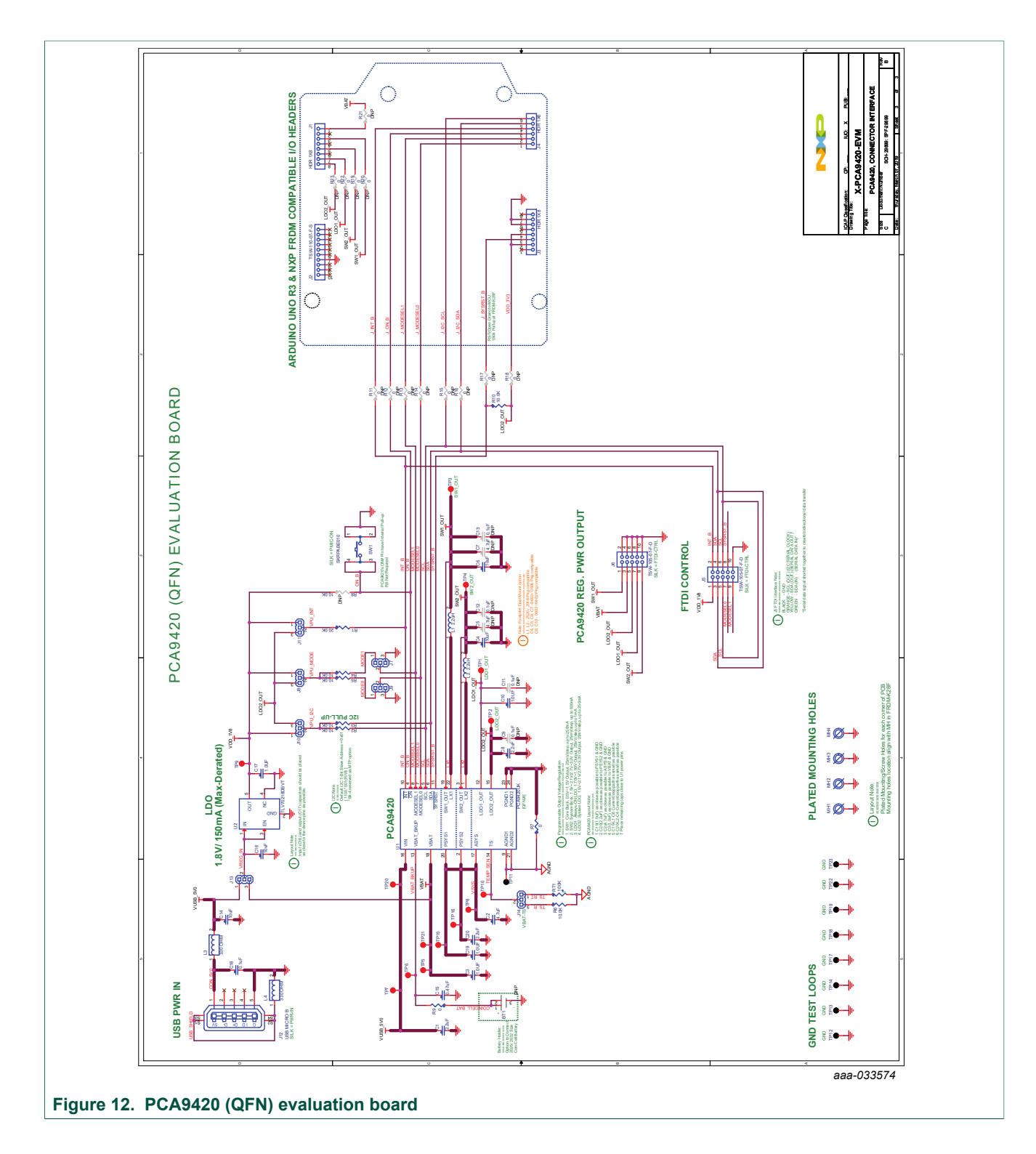

## **12 Evaluation Board BOM List**

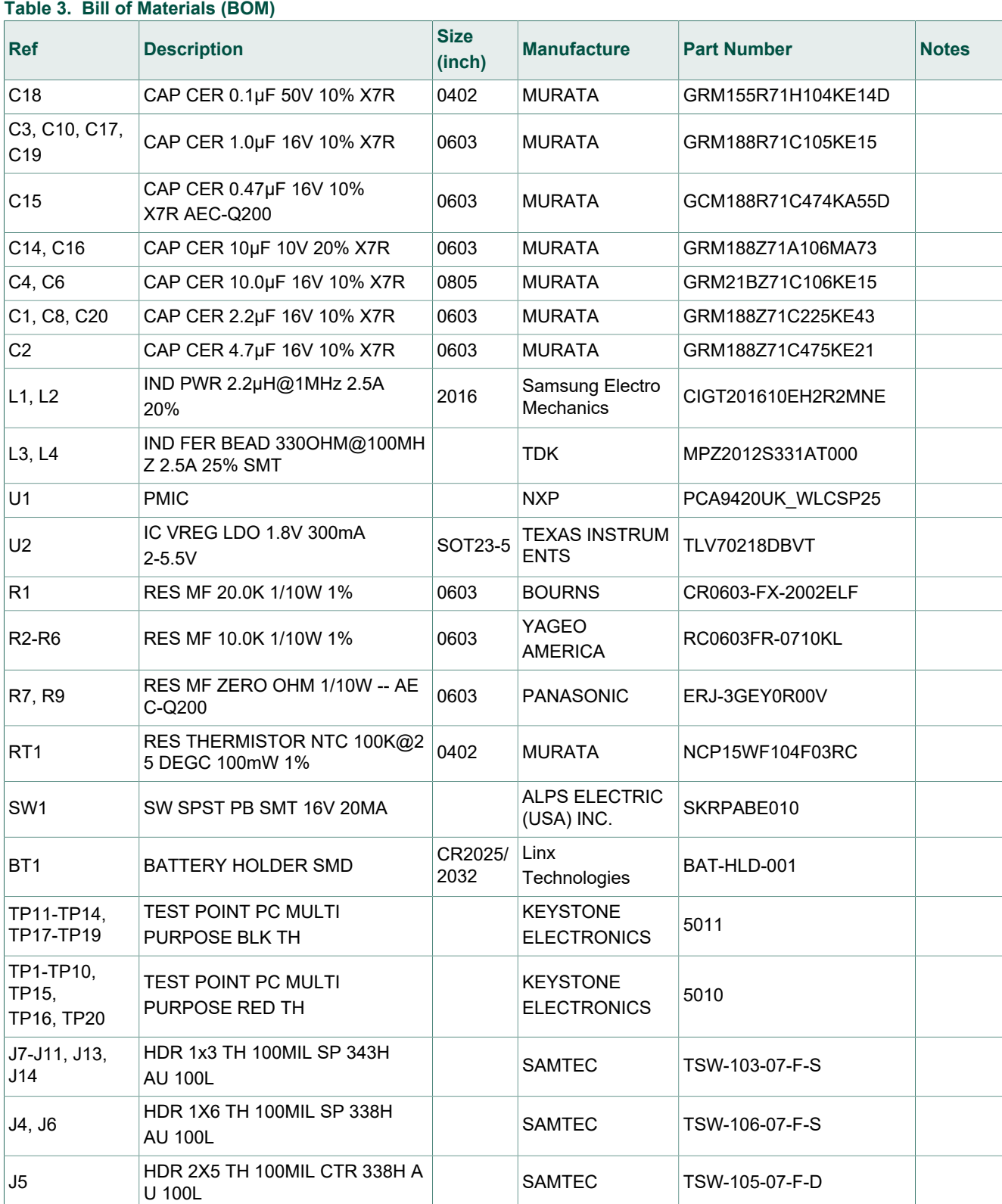

### **PCA9420 evaluation board user manual**

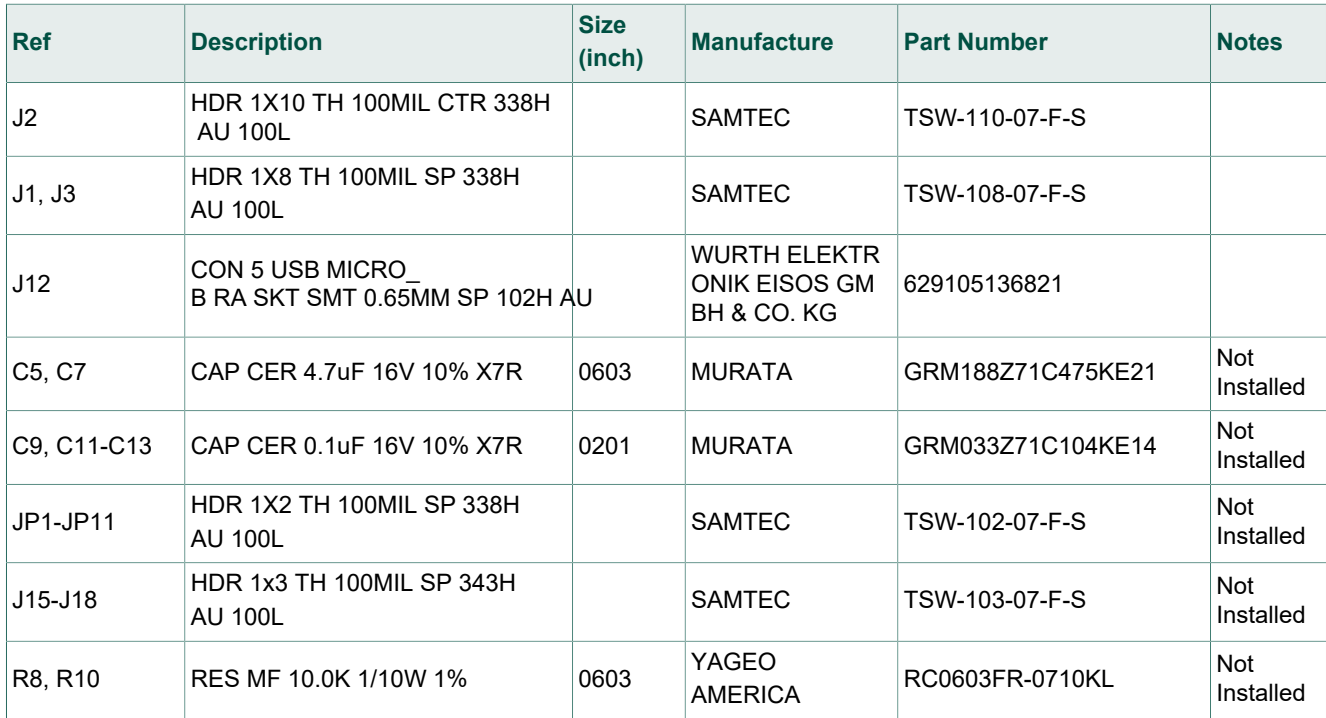

## **13 Placement**

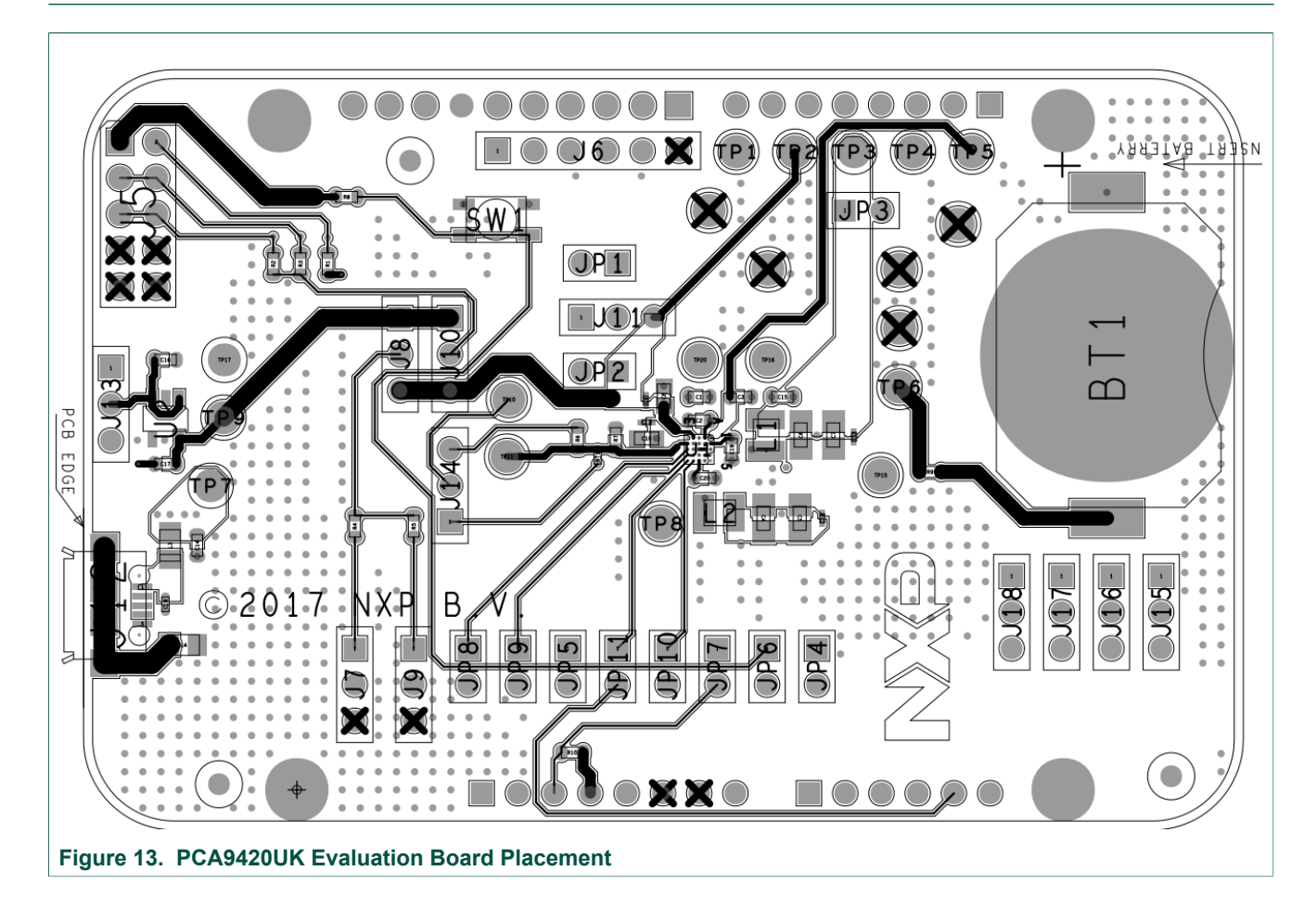

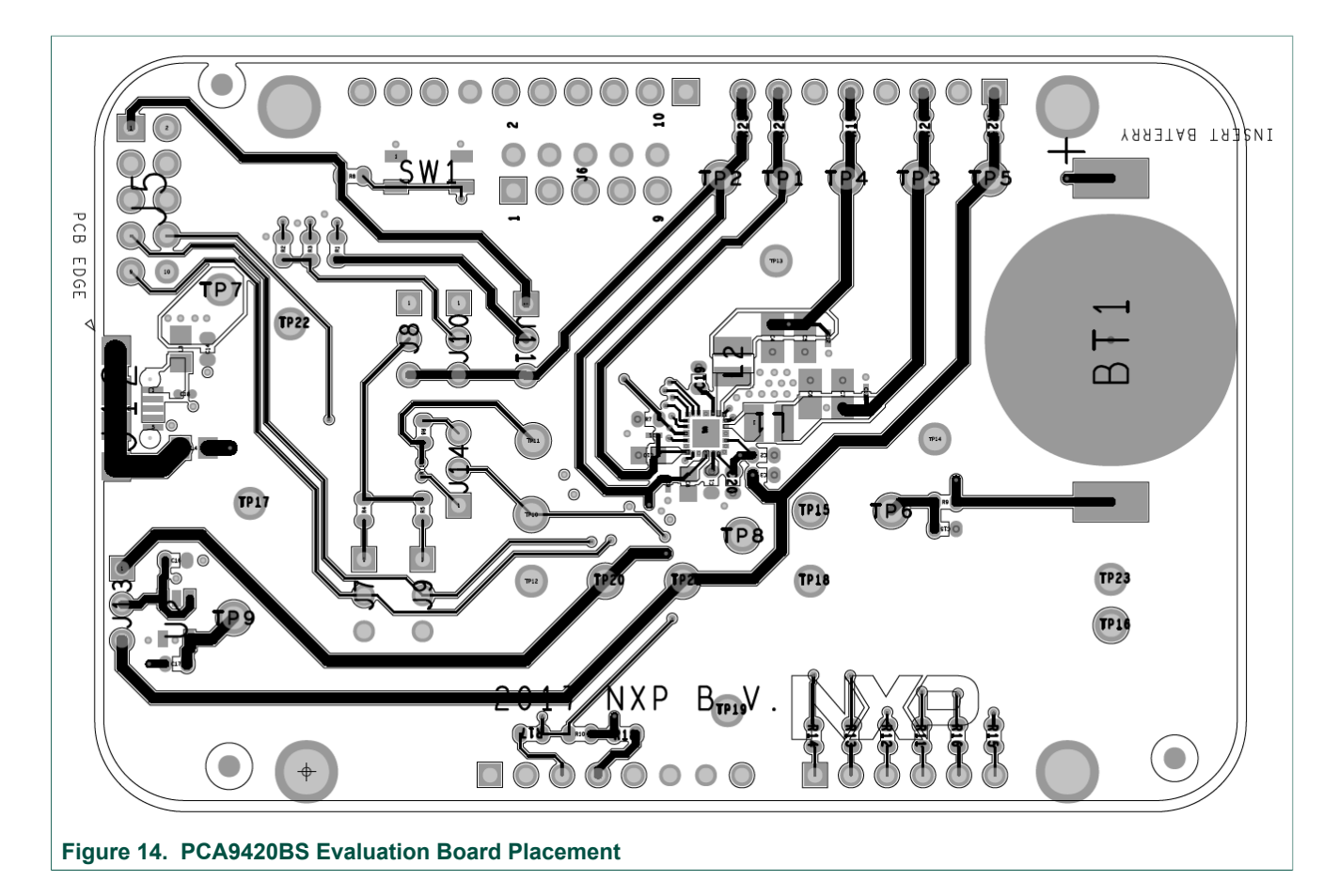

## **14 Layout Guideline**

The following guidelines for PCA9420UK are arranged from most critical to least critical priority:

- **•** Place ASYS input capacitor (C2) as close to ASYS and PGND as possible.
- **•** Place VBAT input capacitor (C3) as close to VBAT and PGND as possible. The input capacitor delivers a high di/dt current pulse when the high-side MOSFET turns on. It is essential that parasitic inductance in the power input traces be minimized for high efficiency and reliability
- **•** Minimize the trace length from LX1, LX2's output capacitor PGND1, PGND2 terminal to the input capacitor's GND terminal. This minimizes the area of the current loop when the high-side MOSFET is conducting. Keep all sensitive signals, such as feedback nodes, outside of these current loops with as much isolation as the design allows.
- **•** Minimize the trace impedance from LX1, LX2 to their respective inductor and from each inductor to the output capacitor for LX1 and LX2. This minimizes the area of each current loop and minimizes LX trace resistance and stray capacitance to achieve optimal efficiency. Keep all sensitive signals, such as feedback nodes outside of these current loops and away from the LX switching voltage with as much isolation as the design allows.
- **•** Create a PGND plane on the 2nd layer of the PCB immediately below the power components and bumps carrying high switching currents. This reduces parasitic inductance in the traces carrying high currents and shields signals on inner PCB layers from the switching waveforms on the top layer of the PCB.

- **•** Connect the feedback terminal (SW1\_OUT, SW2\_OUT) to the local output capacitors for LX1 and LX2. The SW1\_OUT and SW2\_OUT connection to the local output capacitors should be placed as close to the PCA9420UK as possible to minimize the effects of voltage drop in the output trace connected to the load.
- **•** Create a small AGND island for the VIN bypass capacitors. Connect this AGND island to the PCA9420UK PGND plane for LX1 and LX2 between the PGND terminals of the SW1\_OUT, SW2\_OUT output capacitors. This results in the most accurate sensing of the output voltage by the local feedback loop (OUT to AGND).
- **•** Each of the PCA9420UK bumps has approximately the same ability to remove heat from the die. Connect as much metal as possible to each bump to minimize the  $\theta_{JA}$ associated with the PCA9420UK.

## **15 Legal information**

### **15.1 Definitions**

**Draft** — The document is a draft version only. The content is still under internal review and subject to formal approval, which may result in modifications or additions. NXP Semiconductors does not give any representations or warranties as to the accuracy or completeness of information included herein and shall have no liability for the consequences of use of such information.

### **15.2 Disclaimers**

**Limited warranty and liability** — Information in this document is believed to be accurate and reliable. However, NXP Semiconductors does not give any representations or warranties, expressed or implied, as to the accuracy or completeness of such information and shall have no liability for the consequences of use of such information. NXP Semiconductors takes no responsibility for the content in this document if provided by an information source outside of NXP Semiconductors. In no event shall NXP Semiconductors be liable for any indirect, incidental, punitive, special or consequential damages (including - without limitation - lost profits, lost savings, business interruption, costs related to the removal or replacement of any products or rework charges) whether or not such damages are based on tort (including negligence), warranty, breach of contract or any other legal theory. Notwithstanding any damages that customer might incur for any reason whatsoever, NXP Semiconductors' aggregate and cumulative liability towards customer for the products described herein shall be limited in accordance with the Terms and conditions of commercial sale of NXP Semiconductors.

**Right to make changes** — NXP Semiconductors reserves the right to make changes to information published in this document, including without limitation specifications and product descriptions, at any time and without notice. This document supersedes and replaces all information supplied prior to the publication hereof.

**Suitability for use** — NXP Semiconductors products are not designed, authorized or warranted to be suitable for use in life support, life-critical or safety-critical systems or equipment, nor in applications where failure or malfunction of an NXP Semiconductors product can reasonably be expected to result in personal injury, death or severe property or environmental damage. NXP Semiconductors and its suppliers accept no liability for inclusion and/or use of NXP Semiconductors products in such equipment or applications and therefore such inclusion and/or use is at the customer's own risk.

**Applications** — Applications that are described herein for any of these products are for illustrative purposes only. NXP Semiconductors makes no representation or warranty that such applications will be suitable for the specified use without further testing or modification. Customers are responsible for the design and operation of their applications and

products using NXP Semiconductors products, and NXP Semiconductors accepts no liability for any assistance with applications or customer product design. It is customer's sole responsibility to determine whether the NXP Semiconductors product is suitable and fit for the customer's applications and products planned, as well as for the planned application and use of customer's third party customer(s). Customers should provide appropriate design and operating safeguards to minimize the risks associated with their applications and products. NXP Semiconductors does not accept any liability related to any default, damage, costs or problem which is based on any weakness or default in the customer's applications or products, or the application or use by customer's third party customer(s). Customer is responsible for doing all necessary testing for the customer's applications and products using NXP Semiconductors products in order to avoid a default of the applications and the products or of the application or use by customer's third party customer(s). NXP does not accept any liability in this respect.

**Export control** — This document as well as the item(s) described herein may be subject to export control regulations. Export might require a prior authorization from competent authorities.

**Evaluation products** — This product is provided on an "as is" and "with all faults" basis for evaluation purposes only. NXP Semiconductors, its affiliates and their suppliers expressly disclaim all warranties, whether express, implied or statutory, including but not limited to the implied warranties of non-infringement, merchantability and fitness for a particular purpose. The entire risk as to the quality, or arising out of the use or performance, of this product remains with customer. In no event shall NXP Semiconductors, its affiliates or their suppliers be liable to customer for any special, indirect, consequential, punitive or incidental damages (including without limitation damages for loss of business, business interruption, loss of use, loss of data or information, and the like) arising out the use of or inability to use the product, whether or not based on tort (including negligence), strict liability, breach of contract, breach of warranty or any other theory, even if advised of the possibility of such damages. Notwithstanding any damages that customer might incur for any reason whatsoever (including without limitation, all damages referenced above and all direct or general damages), the entire liability of NXP Semiconductors, its affiliates and their suppliers and customer's exclusive remedy for all of the foregoing shall be limited to actual damages incurred by customer based on reasonable reliance up to the greater of the amount actually paid by customer for the product or five dollars (US\$5.00). The foregoing limitations, exclusions and disclaimers shall apply to the maximum extent permitted by applicable law, even if any remedy fails of its essential purpose.

**Translations** — A non-English (translated) version of a document is for reference only. The English version shall prevail in case of any discrepancy between the translated and English versions.

### **15.3 Trademarks**

Notice: All referenced brands, product names, service names and trademarks are the property of their respective owners.

## **Tables**

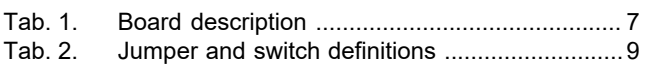

### Tab. 3. Bill of Materials (BOM) ....................................17

## **Figures**

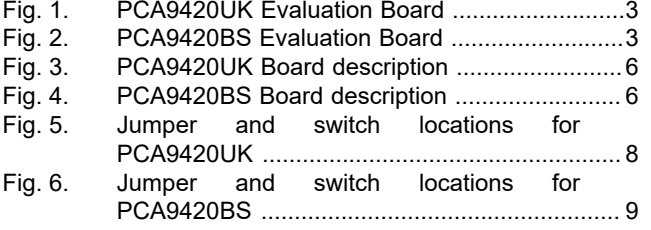

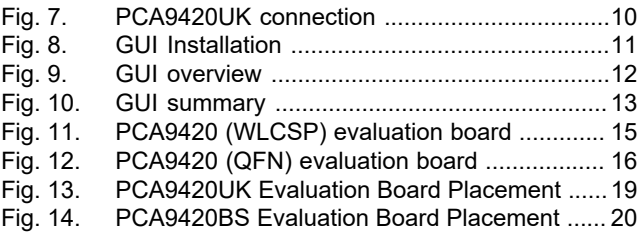

**PCA9420 evaluation board user manual**

### **Contents**

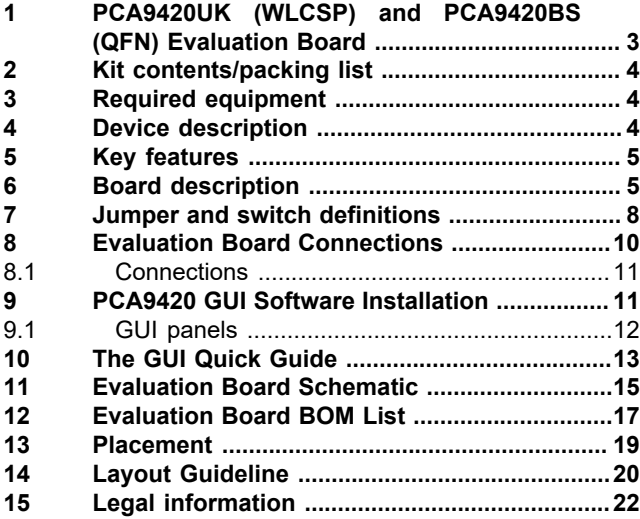

Please be aware that important notices concerning this document and the product(s) described herein, have been included in section 'Legal information'.

**© NXP B.V. 2019. All rights reserved.**

For more information, please visit: http://www.nxp.com For sales office addresses, please send an email to: salesaddresses@nxp.com

**Date of release: 16 October 2019 Document identifier: UM11216**

## **X-ON Electronics**

Largest Supplier of Electrical and Electronic Components

*Click to view similar products for* [Power Management IC Development Tools](https://www.xonelec.com/category/embedded-solutions/engineering-tools/analog-digital-ic-development-tools/power-management-ic-development-tools) *category:*

*Click to view products by* [NXP](https://www.xonelec.com/manufacturer/nxp) *manufacturer:* 

Other Similar products are found below :

[EVB-EP5348UI](https://www.xonelec.com/mpn/enpirion/evbep5348ui) [DA9063-EVAL](https://www.xonelec.com/mpn/dialogsemiconductor/da9063eval) [BQ24155EVM](https://www.xonelec.com/mpn/texasinstruments/bq24155evm) [BQ25010EVM](https://www.xonelec.com/mpn/texasinstruments/bq25010evm) [REG710EVM-5](https://www.xonelec.com/mpn/texasinstruments/reg710evm5) [TPS54980EVM-022](https://www.xonelec.com/mpn/texasinstruments/tps54980evm022) [TPS65010EVM-230](https://www.xonelec.com/mpn/texasinstruments/tps65010evm230) [BQ24120EVM-](https://www.xonelec.com/mpn/texasinstruments/bq24120evm001)[001](https://www.xonelec.com/mpn/texasinstruments/bq24120evm001) [BQ24212EVM-678](https://www.xonelec.com/mpn/texasinstruments/bq24212evm678) [BQ3050EVM-001](https://www.xonelec.com/mpn/texasinstruments/bq3050evm001) [ISL9520EVAL1Z](https://www.xonelec.com/mpn/renesas/isl9520eval1z) [UCC3809EVM](https://www.xonelec.com/mpn/texasinstruments/ucc3809evm) [LM3691TL-1.2EV/NOPB](https://www.xonelec.com/mpn/texasinstruments/lm3691tl12evnopb) [SOT23-3EV-VREG](https://www.xonelec.com/mpn/microchip/sot233evvreg) [SOT89-3EV-](https://www.xonelec.com/mpn/microchip/sot893evvreg)[VREG](https://www.xonelec.com/mpn/microchip/sot893evvreg) [TPS2458EVM](https://www.xonelec.com/mpn/texasinstruments/tps2458evm) [TPS54229EEVM-056](https://www.xonelec.com/mpn/texasinstruments/tps54229eevm056) [TPS54329EEVM-056](https://www.xonelec.com/mpn/texasinstruments/tps54329eevm056) [MAX8556EVKIT](https://www.xonelec.com/mpn/analogdevices/max8556evkit) [MAX20012EVKIT#](https://www.xonelec.com/mpn/analogdevices/max20012evkit) [MAX15005AEVKIT+](https://www.xonelec.com/mpn/analogdevices/max15005aevkit) [S6SBP203A8FVA1001](https://www.xonelec.com/mpn/infineon/s6sbp203a8fva1001) [TPS652510EVM](https://www.xonelec.com/mpn/texasinstruments/tps652510evm) [STEVAL-ISA047V1](https://www.xonelec.com/mpn/stmicroelectronics/stevalisa047v1) [ISL8502AEVAL1Z](https://www.xonelec.com/mpn/renesas/isl8502aeval1z) [ISL8009AEVAL1Z](https://www.xonelec.com/mpn/renesas/isl8009aeval1z) [TPS76901EVM-127](https://www.xonelec.com/mpn/texasinstruments/tps76901evm127) [FRDM-](https://www.xonelec.com/mpn/nxp/frdmhb2001evm)[HB2001-EVM](https://www.xonelec.com/mpn/nxp/frdmhb2001evm) [BM6208FS-EVK-001](https://www.xonelec.com/mpn/rohm/bm6208fsevk001) [LM5115EVAL](https://www.xonelec.com/mpn/texasinstruments/lm5115eval) [LP5900TL-2.5EV](https://www.xonelec.com/mpn/texasinstruments/lp5900tl25ev) [DRI0043](https://www.xonelec.com/mpn/dfrobot/dri0043) [7E.12.8.230.0002](https://www.xonelec.com/mpn/finder/7e1282300002) [NCP10671B05GEVB](https://www.xonelec.com/mpn/onsemiconductor/ncp10671b05gevb) [MAX20073EVKIT#](https://www.xonelec.com/mpn/analogdevices/max20073evkit) [EVB-EN6337QA](https://www.xonelec.com/mpn/intel/evben6337qa) [AP3125AEV1](https://www.xonelec.com/mpn/diodesincorporated/ap3125aev1) [NIV6350MT2GEVB](https://www.xonelec.com/mpn/onsemiconductor/niv6350mt2gevb) [XMCA1](https://www.xonelec.com/mpn/microchip/xmca1) [RD33771-48VEVM](https://www.xonelec.com/mpn/nxp/rd3377148vevm) [EVKT-MPM3695-10-A](https://www.xonelec.com/mpn/monolithicpowersystems/evktmpm369510a) [DEMO200W12VDCLLC](https://www.xonelec.com/mpn/infineon/demo200w12vdcllc) [SAMPLEBOXILD8150TOBO1](https://www.xonelec.com/mpn/infineon/sampleboxild8150tobo1) [MAX18066EVKIT#](https://www.xonelec.com/mpn/analogdevices/max18066evkit) [AP61100Z6-EVM](https://www.xonelec.com/mpn/diodesincorporated/ap61100z6evm) [AP62300WU-EVM](https://www.xonelec.com/mpn/diodesincorporated/ap62300wuevm) [TPS7H5007EVM](https://www.xonelec.com/mpn/texasinstruments/tps7h5007evm) [TPS7H5008EVM](https://www.xonelec.com/mpn/texasinstruments/tps7h5008evm) [TPS7H5005EVM](https://www.xonelec.com/mpn/texasinstruments/tps7h5005evm) [LM5157EVM-SEPIC](https://www.xonelec.com/mpn/texasinstruments/lm5157evmsepic)